# 如何從Cisco IP電話下載證書

## 目錄

簡介 必要條件 需求 採用元件 背景資訊 設定 相關資訊

## 簡介

本檔案將說明在Cisco Unified Communications Manager(CUCM)發佈器中執行Cisco Authority Proxy Function(CAPF)服務時從Cisco IP電話檢索憑證的程式。

## 必要條件

#### 需求

思科建議您瞭解以下主題:

- 電話中的SSL證書
- CUCM管理
- CUCM中的命令列介面(CLI)管理

### 採用元件

本文中的資訊係根據以下軟體和硬體版本:

- 思科整合通訊管理員(CUCM)版本11.5.1.11900-26
- Cisco IP電話8811 sip88xx.12-5-1SR1-4

本文中的資訊是根據特定實驗室環境內的裝置所建立。文中使用到的所有裝置皆從已清除(預設 )的組態來啟動。如果您的網路運作中,請確保您瞭解任何指令可能造成的影響。

## 背景資訊

CAPF服務在CUCM發佈器中必須處於活動狀態,Cisco Unified OS Administration下的CAPF證書必 須是最新的。

對於Cisco IP電話,其上安裝兩種備用證書:

- MIC(製造商安裝的證書)
- MIC和LSC (本地有效證書)

電話預裝有MIC證書,無法刪除,也無法重新生成。此外,一旦有效性過期,將無法使用MIC。 MIC是由思科證書頒發機構簽名的2048位金鑰證書。

LSC擁有思科IP電話的公鑰,該公鑰由CUCM CAPF私鑰簽名。預設情況下,它未安裝在電話上 ,電話需要此證書才能在安全模式下運行

### 設定

步驟1.在CUCM中,導航至Cisco Unified CM Administration > Device > Phone。

步驟2.查詢並選擇要從中檢索證書的電話。

步驟3.在電話配置頁面中,導航到證書頒發機構代理功能(CAPF)資訊部分。

步驟4.如圖所示,應用以下引數:

#### 證書操作:疑難排解

身份驗證模式:按Null字串

金鑰大小 (位): 1024

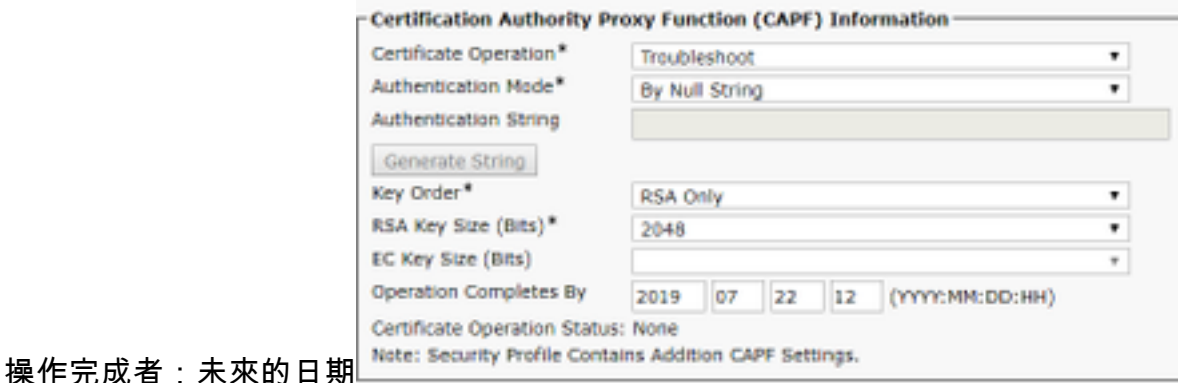

步驟5.按一下Save和Reset電話。

:

步驟6.裝置註冊回CUCM集群後,在電話配置頁中確保故障排除操作已完成,如下圖所示 - Certification Authority Proxy Function (CAPF) Information-

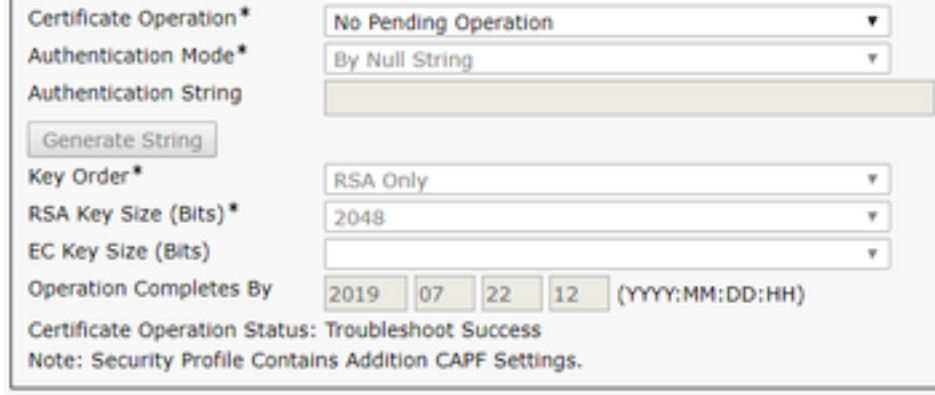

步驟7.開啟CUCM Publisher伺服器的SSH會話,然後運行命令以列出與電話關聯的證書,如下圖所 示:

#### file list activelog /cm/trace/capf/sdi/SEP<MAC\_Address>\*

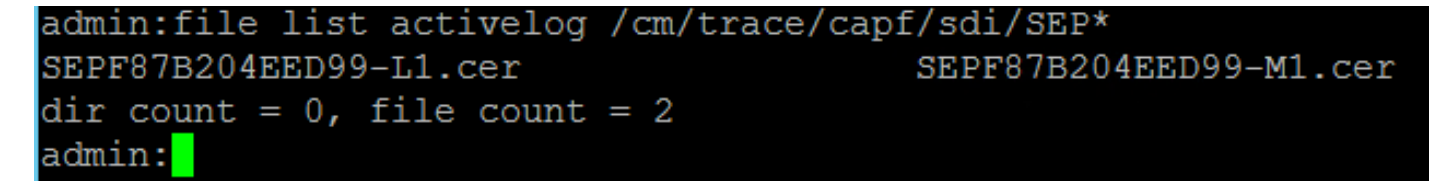

要列出的檔案有兩個選項:

僅MIC:SEP<MAC\_Address>-M1.cer

MIC和LSC:SEP<MAC\_Address>-M1.cer和SEP<MAC\_Address>-L1.cer

步驟8.若要下載憑證,請運行此命令:file get activelog /cm/trace/capf/sdi/SEP<MAC\_Address>\*

若要儲存檔案,需要安全檔案傳輸通訊協定(SFTP)伺服器,如下圖所示

admin:file get activelog /cm/trace/capf/sdi/SEPF87B204EED99-M1.cer Please wait while the system is gathering files info... Get file: /var/log/active/cm/trace/capf/sdi/SEPF87B204EED99-M1.cer done. Sub-directories were not traversed. Number of files affected: 1 Total size in Bytes: 1159 Total size in Kbytes: 1.1318359 Would you like to proceed [y/n]? y SFTP server IP: 10.1.99.201 SFTP server port [22]: User ID: alegarc2 Password: \*\*\*\*\*\*\*\*\* Download directory: / The authenticity of host '10.1.99.201 (10.1.99.201)' can't be established. RSA key fingerprint is 33:83:bd:c7:8e:4d:1c:5a:b3:be:b2:e2:38:2b:fc:26. Are you sure you want to continue connecting (yes/no)? yes

### 相關資訊

#### ● [IP電話證書](/content/en/us/about/security-center/ip-phone-certificates.html)